# **WiFi RS-422/485 Serial Adapter**

Model: S2W485IV2 (Internal antenna) Model: S2W485EV2 (External antenna)

## **1. Package content:**

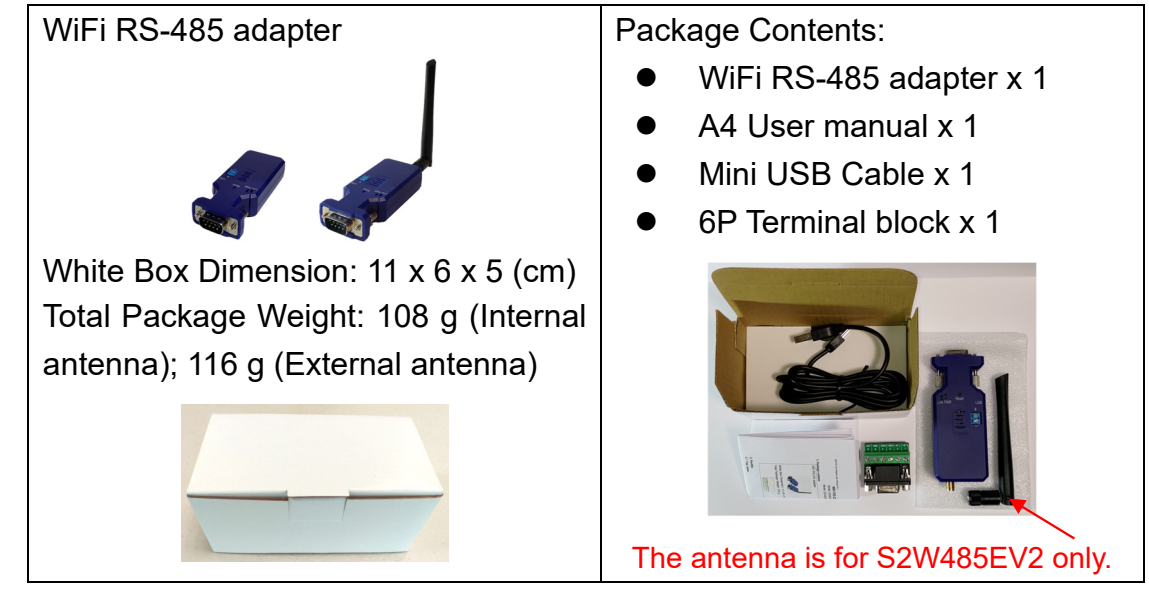

## **2. Profile:**

**2.1 Top view:**

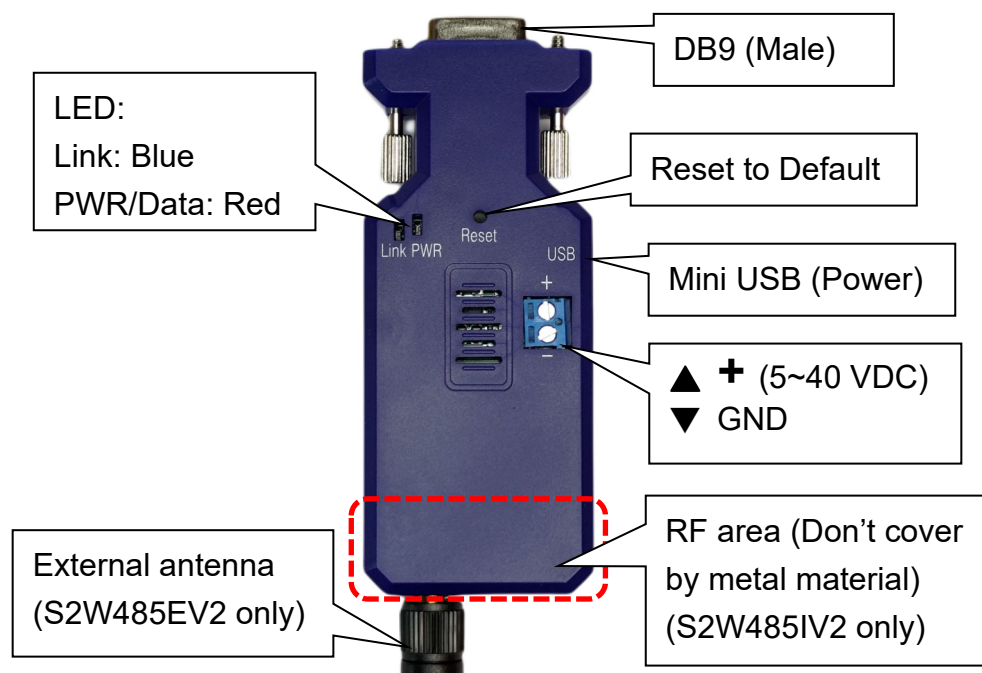

## **2.2 Rear Side:**

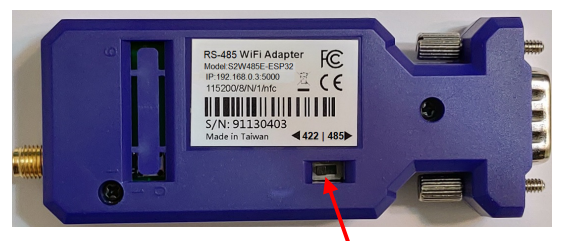

**Slide switch for RS-422 or RS-485**

### **2.3 DB9 connector (Male) & 6P Terminal block**

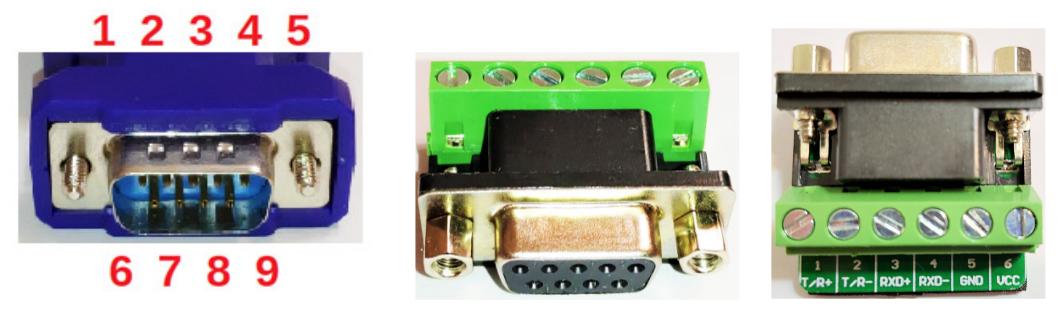

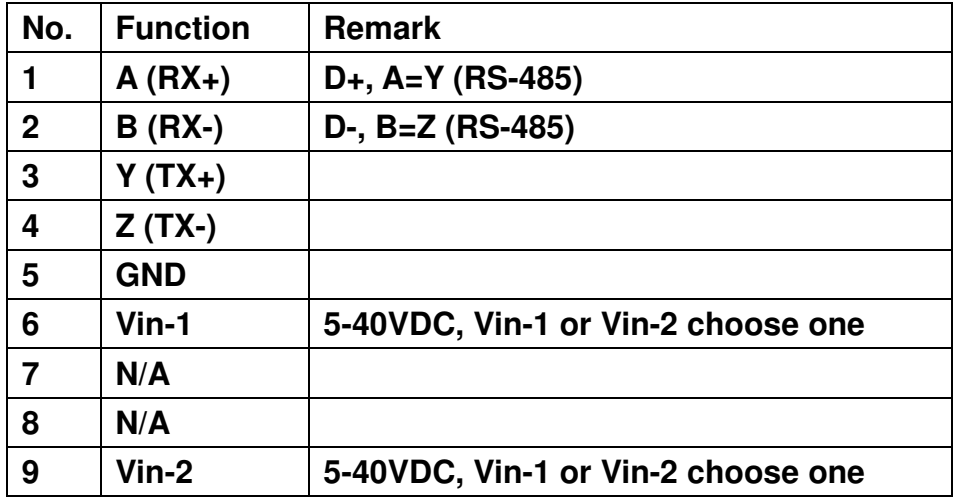

#### **3. Power supply:**

3.1 Voltage: 5~40 VDC, **Don't exceed the limit.**

3.2 There're 3 ways to power the adapter: Mini USB, 2P Terminal Block (Blue) and pin9 of DB9, please choose one. **Don't power the adapter by more than one source.** 3.3 The mini USB to type A cable is inside the standard package.

#### **4. Specifications:**

4.1 Default value:

- Baud rate: 9,600 bps
- Data bit: 8
- **•** Parity: none
- $\bullet$  Stop bit: 1
- Flow control: none
- SSID: S2W232-abcd (abcd means the last 4 code of the Mac. address)
- Configuration Webpage IP: 192.168.0.3
- Socket: TCP server, Port: 5000
- Log in ID: admin, PWD: admin

4.2 Serial Port:

- Baud Rate: 1200, 2400, 4800, 9600, 19200, 38400, 57600, 115200, 230400 bps
- Data bit: 5,6,7,8

- Parity: none, even, odd
- $\bullet$  Stop bit: 1,1.5,2
- Flow control: None, RTS, CTS, RTS+CTS
- 4.3 Support Wi-Fi 2.4 GHz 802.11b/g/n
- 4.4 Transmit Power:
	- 802.11b:  $+19$ dBm(Max.@11Mbps, CCK)
	- 802.11g:  $+18$ dBm(Max.@54Mbps, OFDM)
	- 802.11n: +16dBm(Max.@HT20, MCS7)
- 4.5 Receive Sensitivity:
	- 802.11b: -85 dBm( $@11$ Mbps, CCK)
	- 802.11g: -70 dBm(@54Mbps, OFDM)
	- 802.11n: -68 dBm(@HT20, MCS7)
- 4.6 Operating Current (work with 3.3V power supply)
	- AP: 74mA (average), 285mA (peak)
	- STA: 32mA (average), 196mA (peak)
- 4.7 Support WPA/WPA2 security mode.
- 4.8 Socket: TCP Server, TCP Client, UDP Server, UDP Client
- 4.9 Wireless Network Type: AP, Station, AP+Station
- 4.10 Security: WPA-PSK/WPA2-PSK
- 4.11 Encryption: TKIP, AES
- 4.12 User Configuration: Webpage setting
- 4.13 Support TCP Server/Client, Http Client, Https Client
- 4.14 Operation Temperature: –20 °C to +85 °C
- 4.15 Dimensions: 81.6 mm (L) x 31.75 mm (W) x 17 mm (H), Antenna: 10 cm
- 4.16 Antenna Gain: max. 2 dB (default)

Remark: All contents are subject to change without notice.

## **5. Configuration:**

Step1: Connect the SSID of the adapter named "S2W232-abcd"

Step2: http://192.168.0.3 on browser

Step3: Log in

Username: admin

#### Password: admin

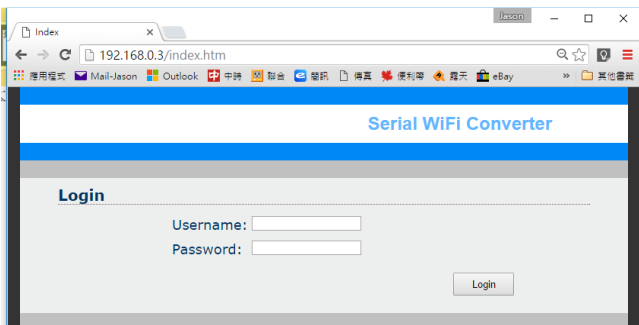

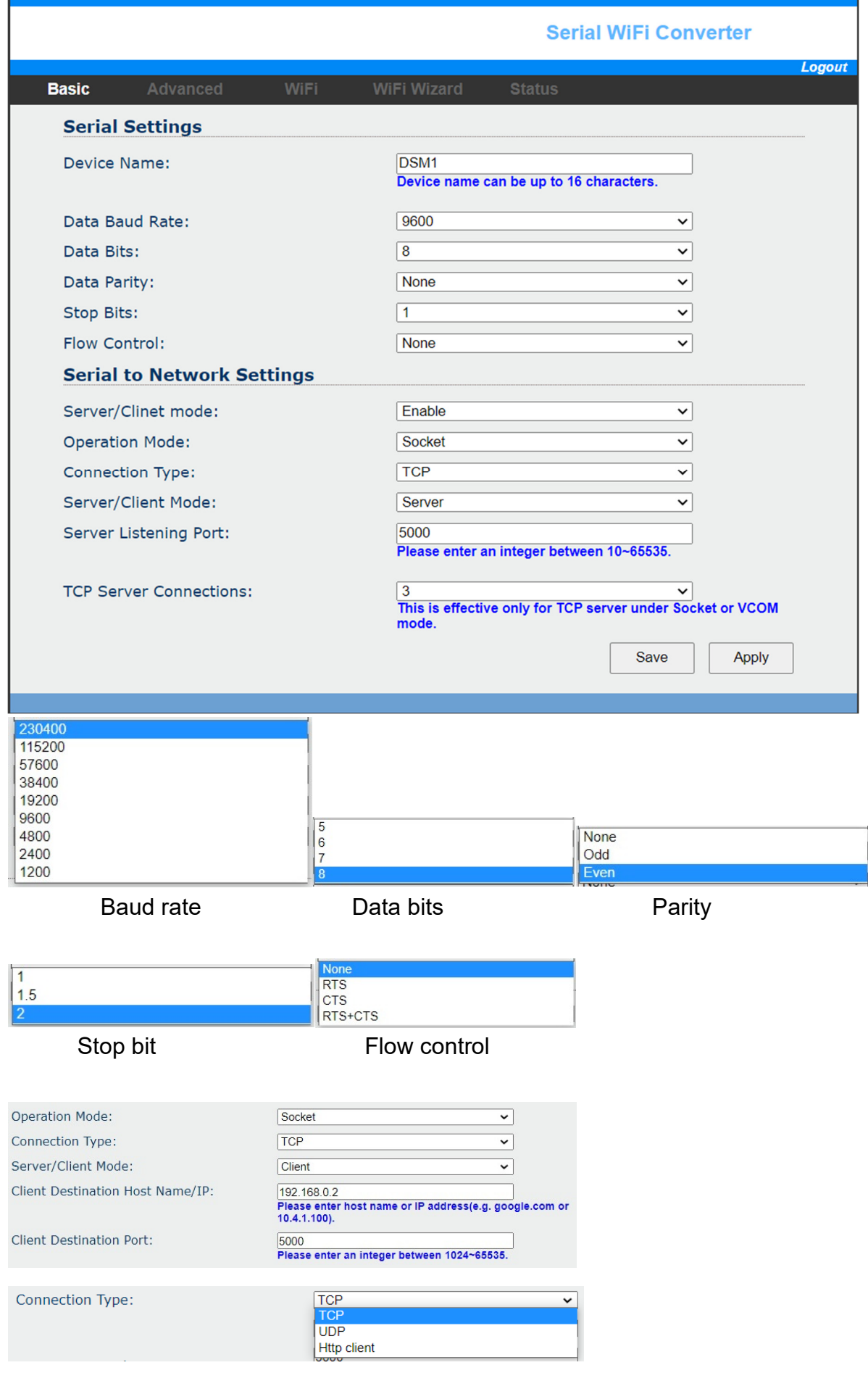

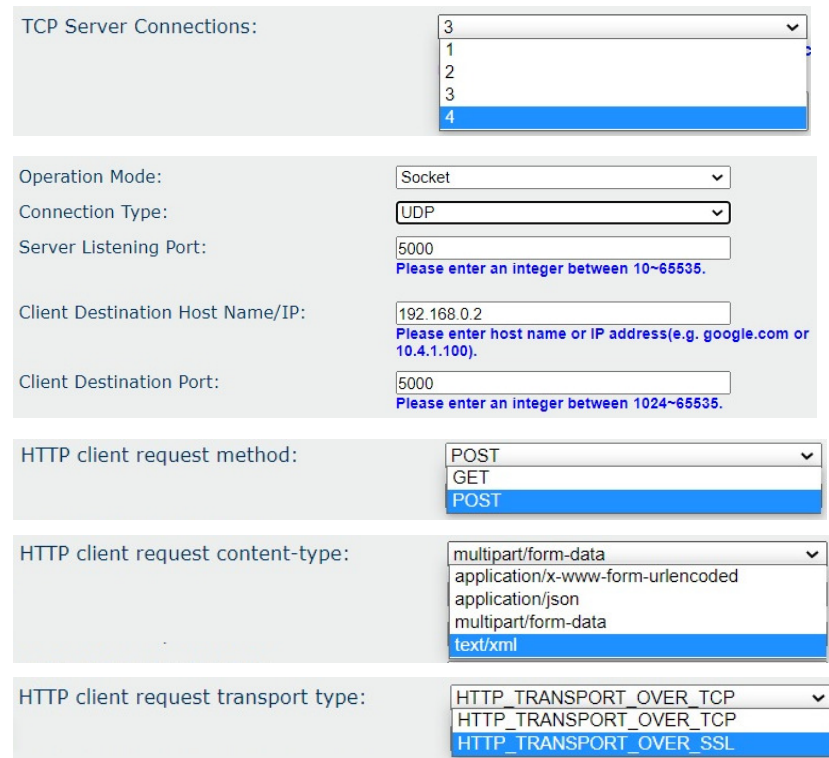

# Firmware upgrade:

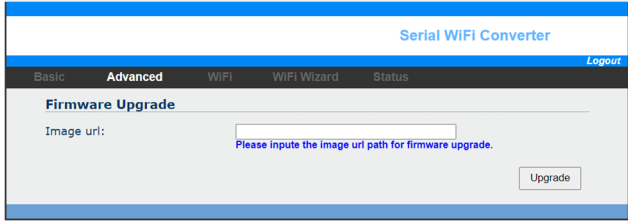

## Site survey for station configuration:

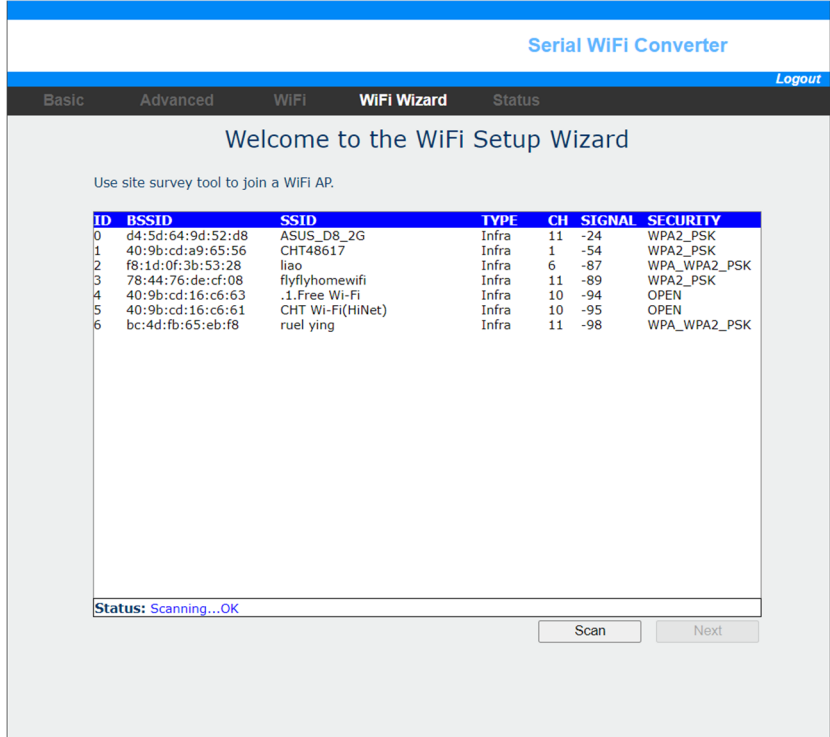

# WiFi setting list:

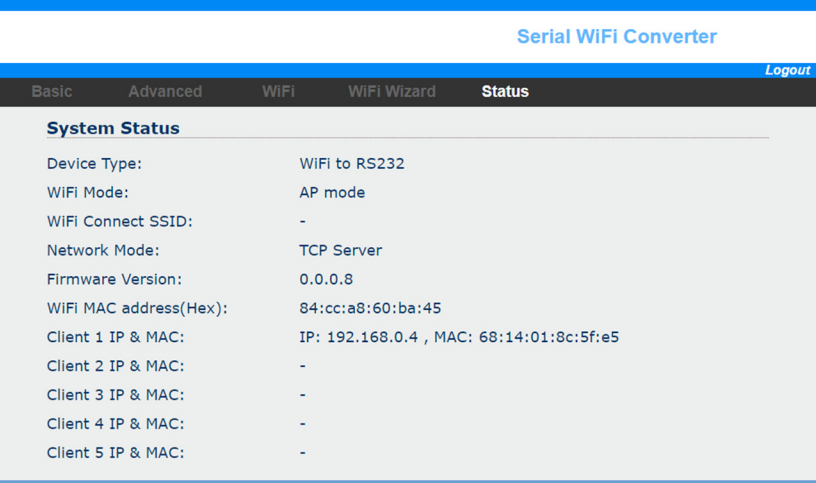

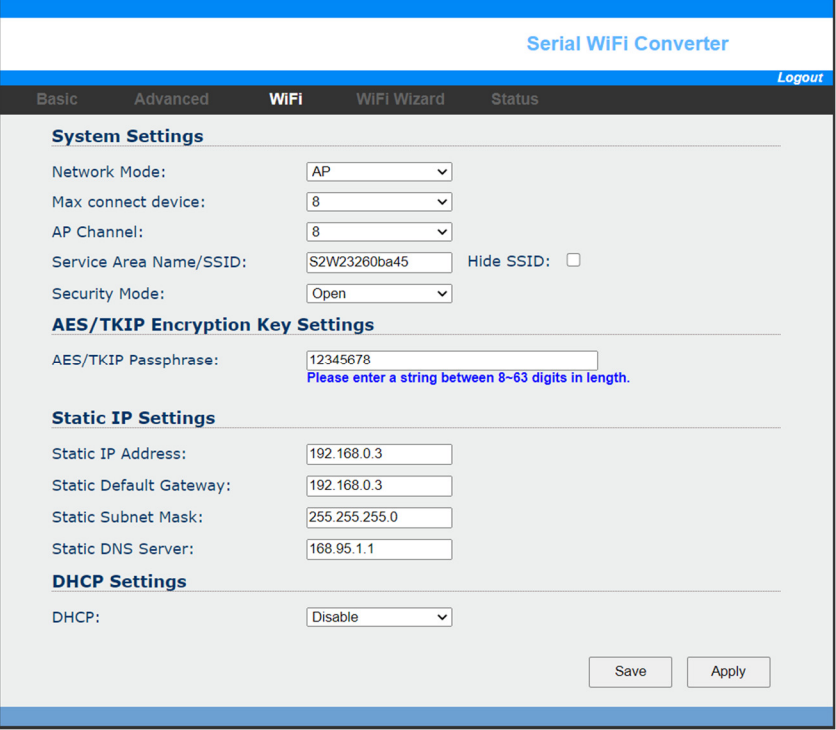

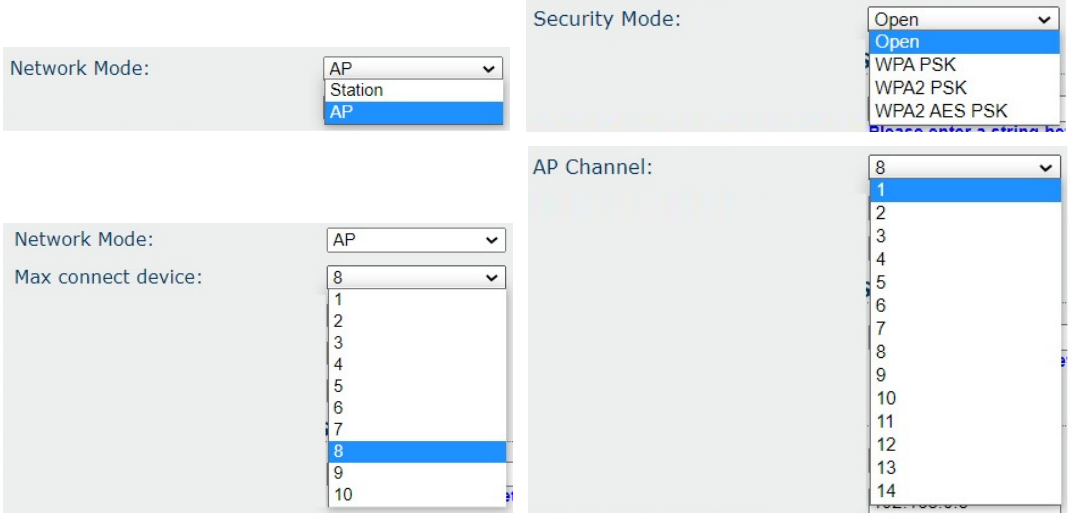

### **6. Network topology**

# **6.1 AP mode (Default)**

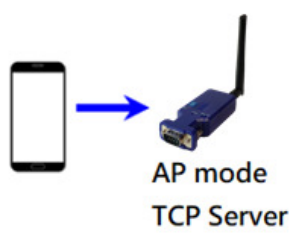

## **6.2 Station mode**

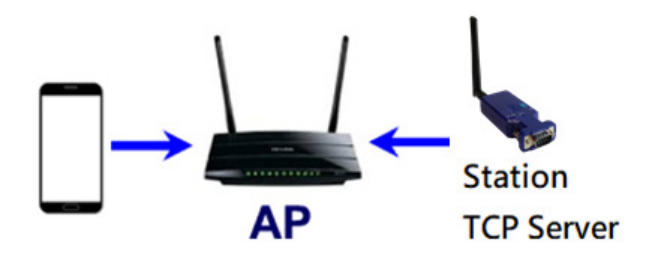

### **6.3 TCP Client**

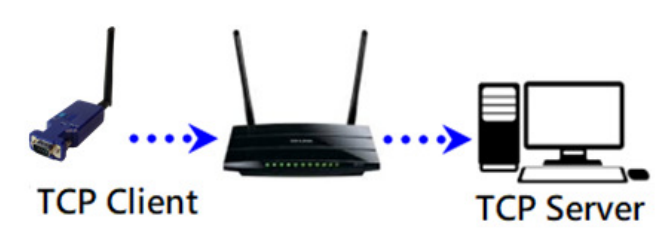

## **6.4 One to up to 4 broadcast**

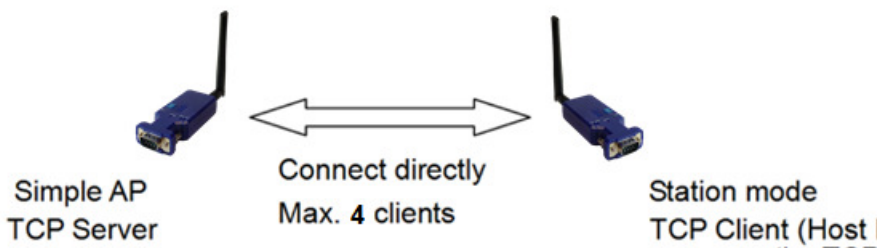

TCP Client (Host IP is the same as the TCP server)

## **7. 3rd party test software**

- 7.1 Teraterm: TCP client, COM port (ASCII only) https://ttssh2.osdn.jp/index.html.en
- 7.2 AccessPort: COM port (Hex, ASCII) http://www.sudt.com/en/ap/
- 7.3 Sockettest: TCP server or Client https://sourceforge.net/projects/sockettest/

WiFi RS-422/485 adapter user manual V1.1 2022.02.20 7.4 Virtual COM port driver-1 https://www.virtual-serial-port.org/

7.5 Virtual COM port driver-2 http://www.eterlogic.com/Products.VSPE.html

**8. Test APP:** The APP is used for the configuration and the data transmission test. **Download:** 

**Android APP iOS APP** 

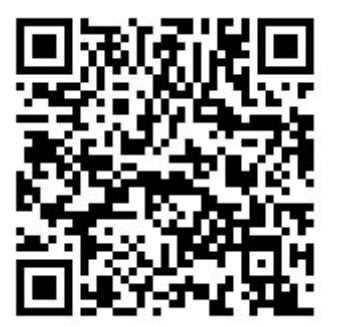

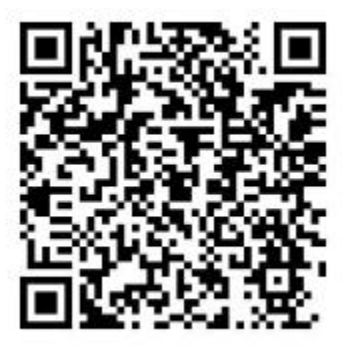

## **Android:**

https://play.google.com/store/apps/details?id=com.ucconnect.uctcpipadapter\_hex

## **iOS:**

https://apps.apple.com/us/app/tcp-ip-to-serial-terminal/id1238054234?l=zh&ls=1

## Screenshot of the APP:

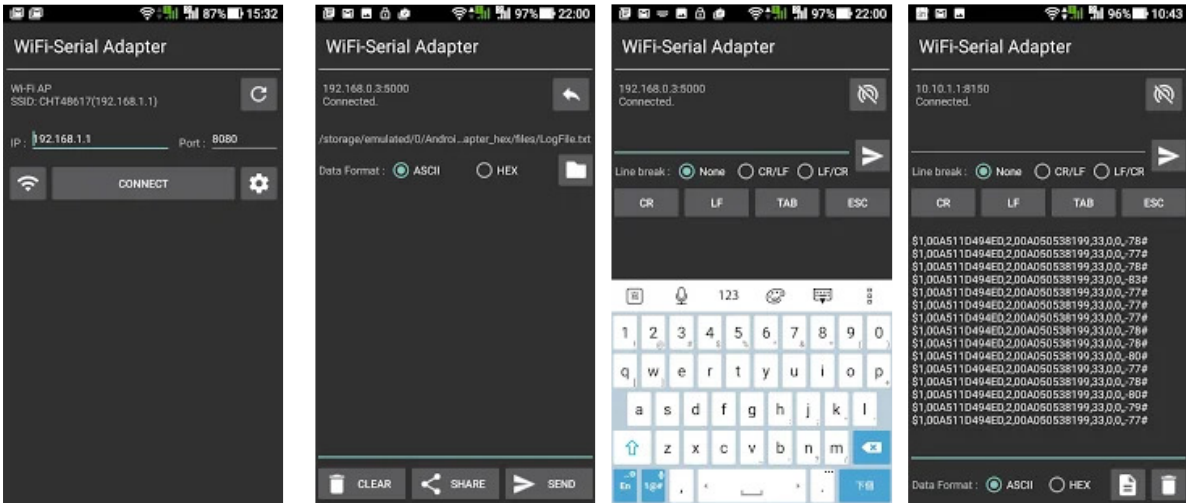